# Сайт по окружающему миру: адрес: lukyanova544.ucoz.ru

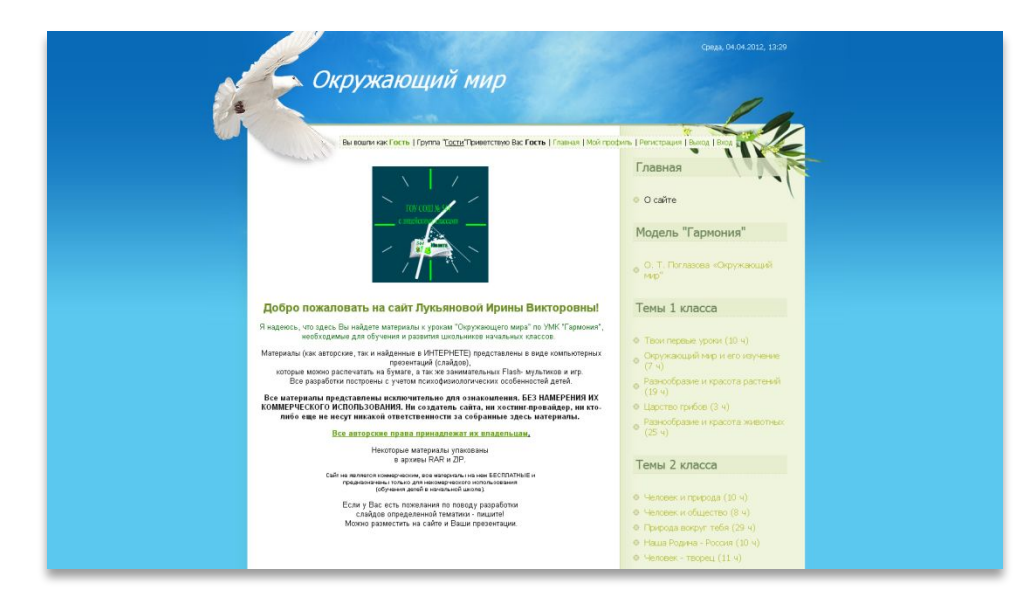

## e-mail: lukyanova2002@yandex.ru

## Убираем рекламу:

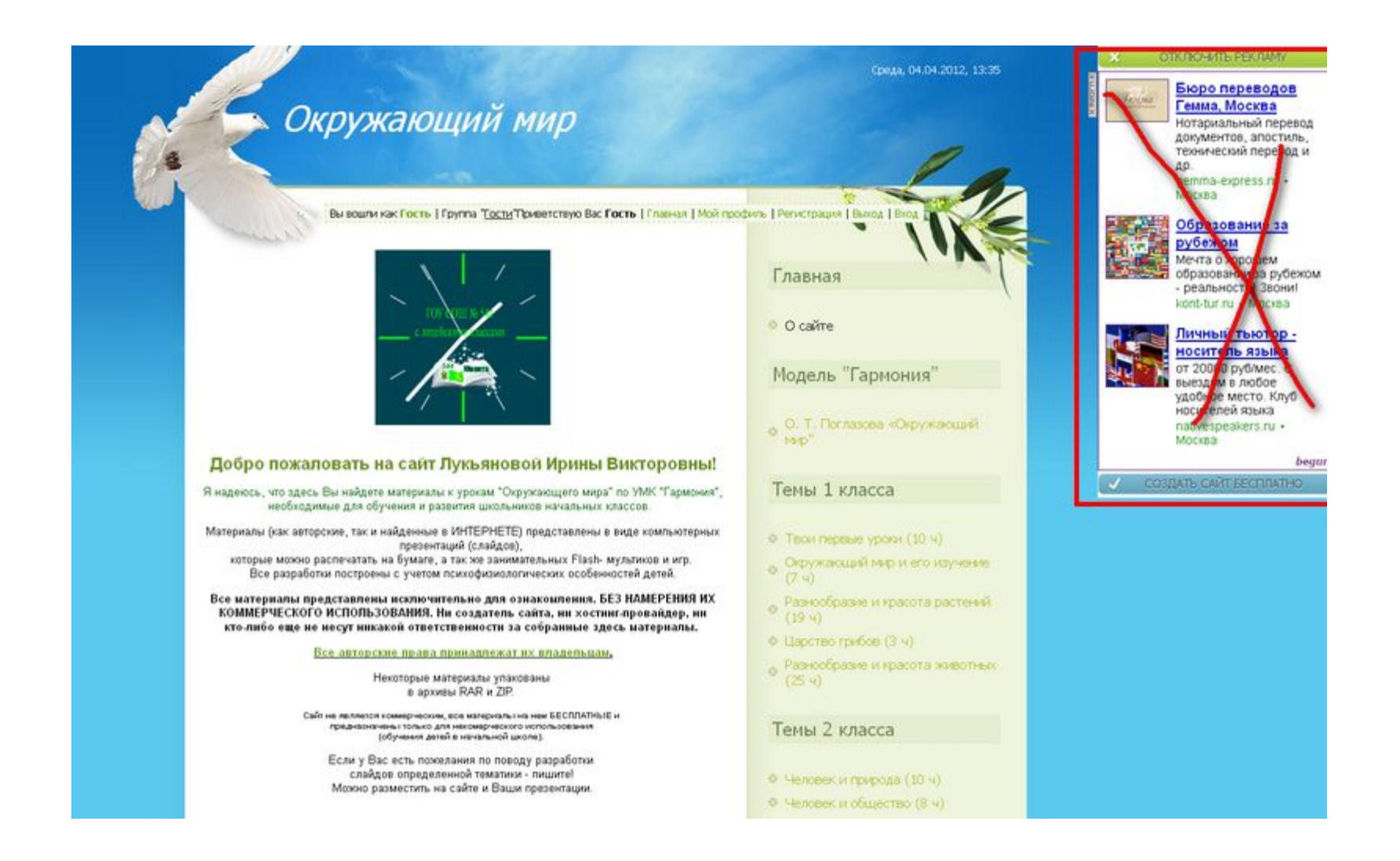

## Установим браузер **GOOGLE CHROME**

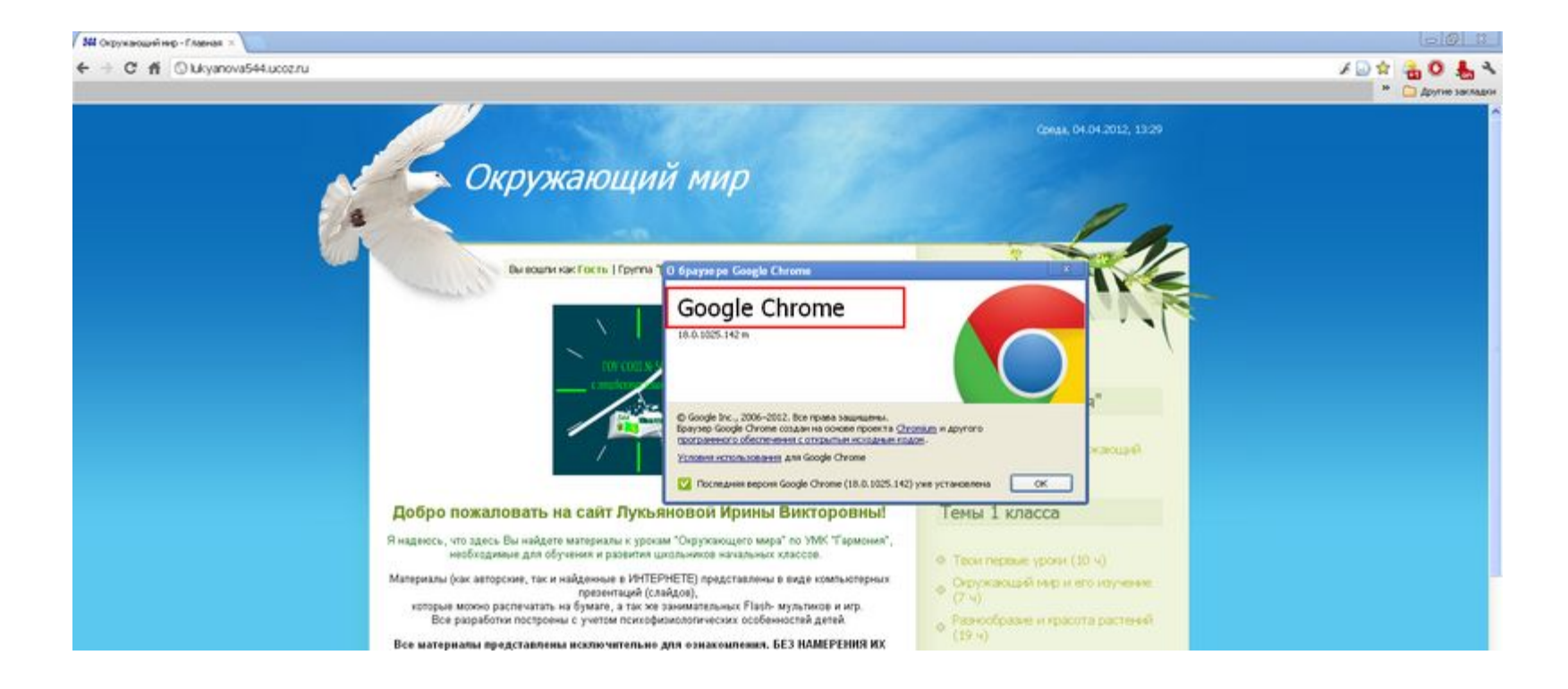

## 2. Установим расширение «AdBlock»:

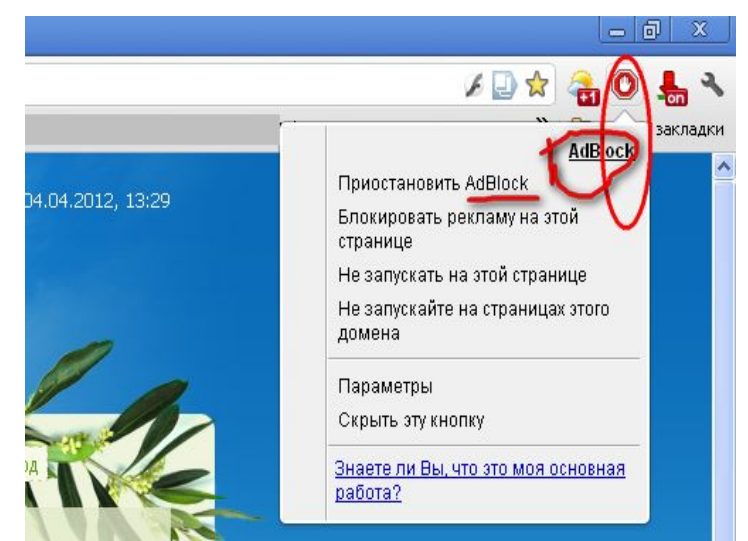

-нажмем на «гаечный ключ»

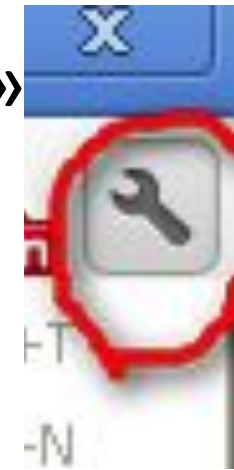

## выбираем ИНСТРУМЕНТЫ - РАСШИРЕНИЯ

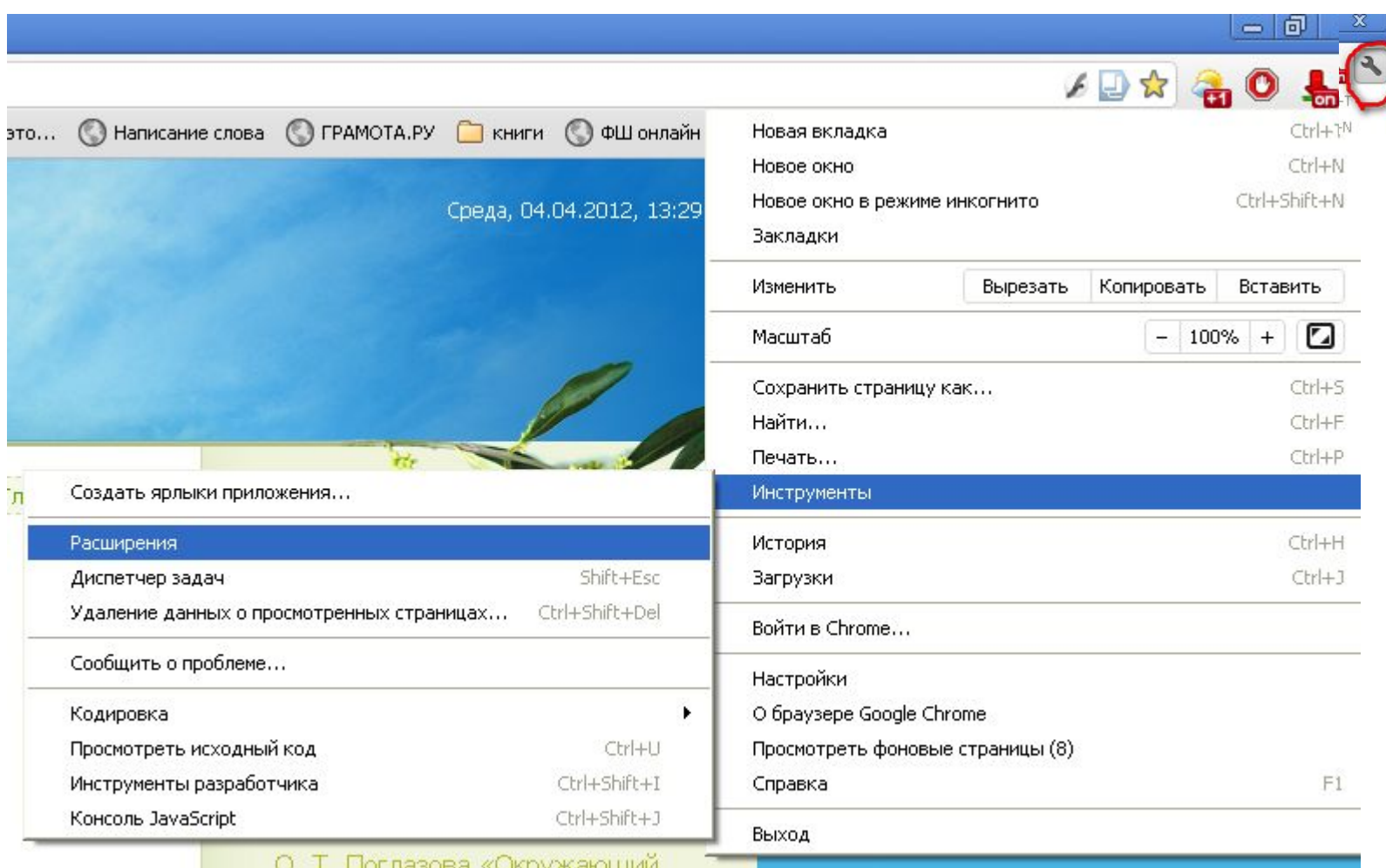

### В настройках РАСШИРЕНИЯ - ЕЩЕ **РАСШИРЕНИЯ**

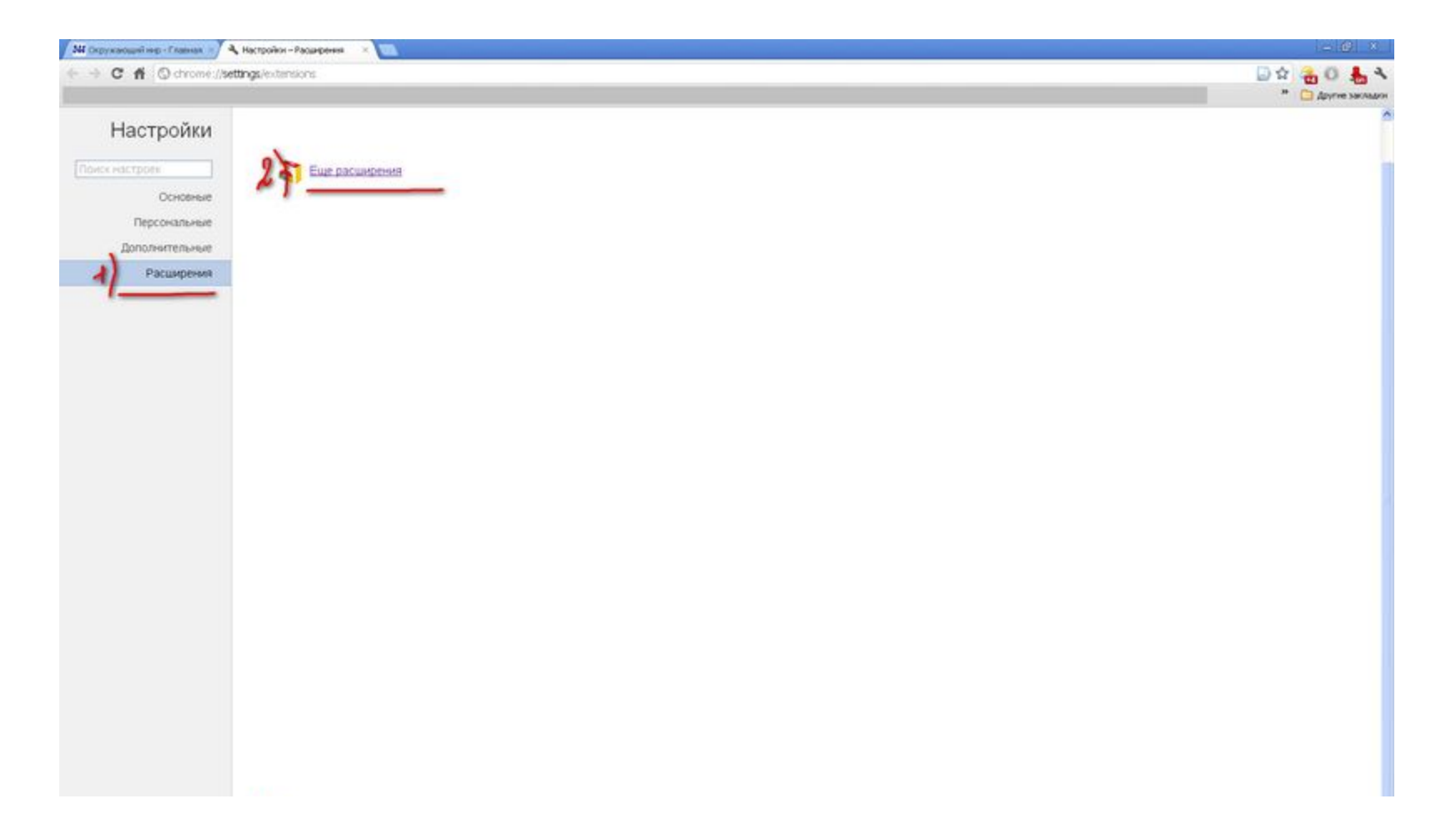

## Выбираем ПОПУЛЯРНЫЕ AdBlock

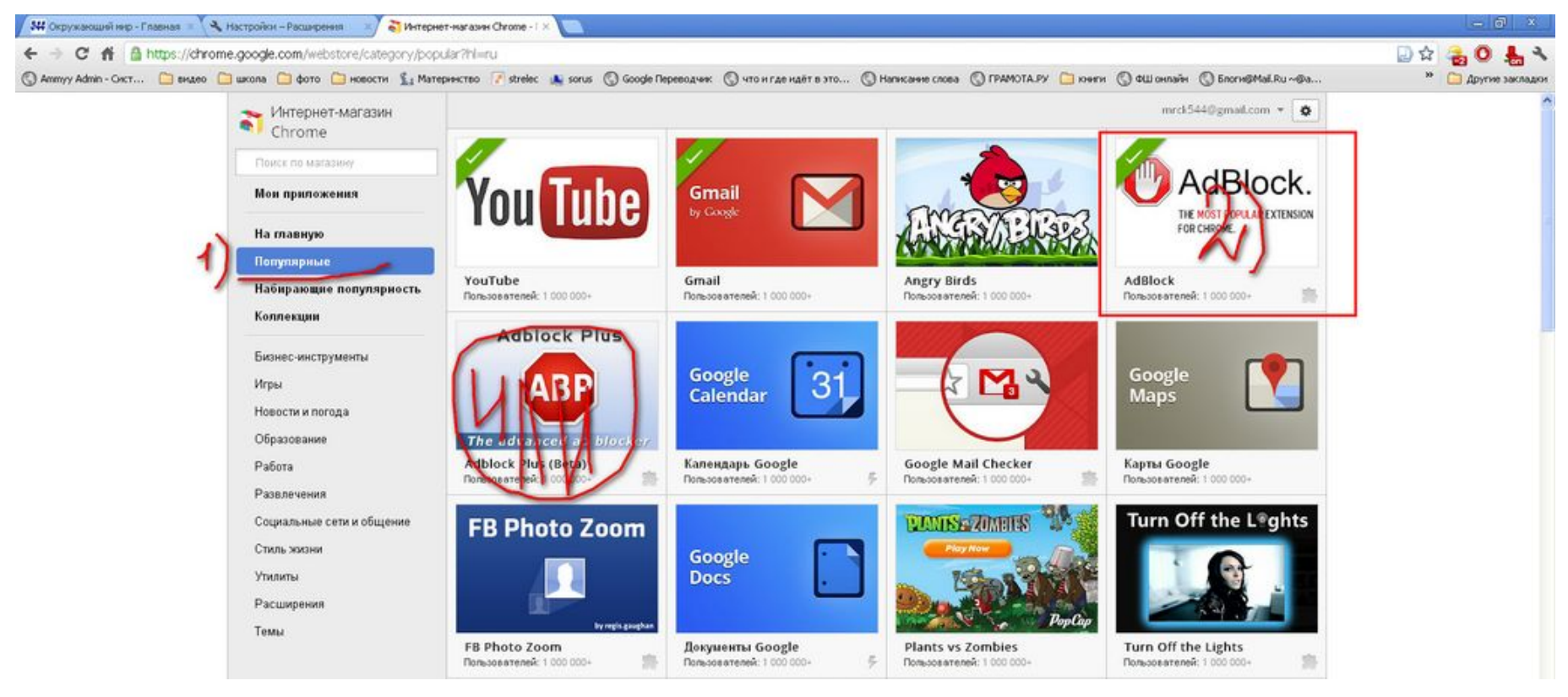

#### УСТАНАВЛИВАЕМ AdBlock (нажимаем на иконку расширения и  $V$ CTALIODIATI

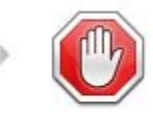

AdBlock 2.5.25

Наиболее популярное расширение Chrome с более чем 4 миллионами пользователей! Блокирует рекламу по всему Интернету. Настройки Просмотреть в Интернет-магазине Включено

Удалить

## В браузере CHROMIUM ничего устанавливать не нужно!

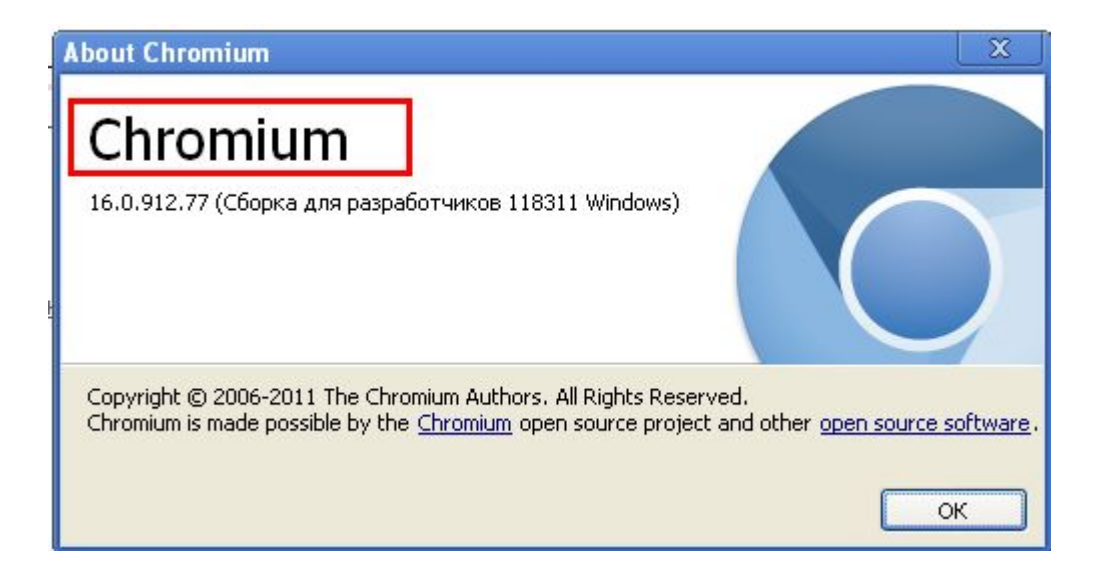

Рекламы не будет!